# يزكرملا ينفلا معدلا لجس ةمزح عيمجت قرط UCS ل  $\overline{\phantom{0}}$

### المحتويات

المقدمة الطريقة 1: واجهة المستخدم الرسومية <u>الطريقة 2: واجهة سطر الأوامر</u> معلومات ذات صلة

#### المقدمة

يوضح هذا المستند كيفية تجميع حزمة سجل دعم فني للمنتج المركزي لنظام الحوسبة الموحدة (UCS (من Cisco.

### الطريقة 1: واجهة المستخدم الرسومية

اتبع هذه التعليمات لتجميع حزمة سجل الدعم الفني ل UCS باستخدام واجهة مستخدم رسومية.

- .1 افتح مستعرض ويب وأدخل عنوان UCS المركزي أو اسم المجال المؤهل بالكامل.
	- .2 من قائمة الإدارة، أختر التشخيص > ملفات الدعم الفني.
		- 3. <mark>انقر فوق <mark>إنشاء ملف الدعم الفني وتنزيل</mark>ه.</mark>

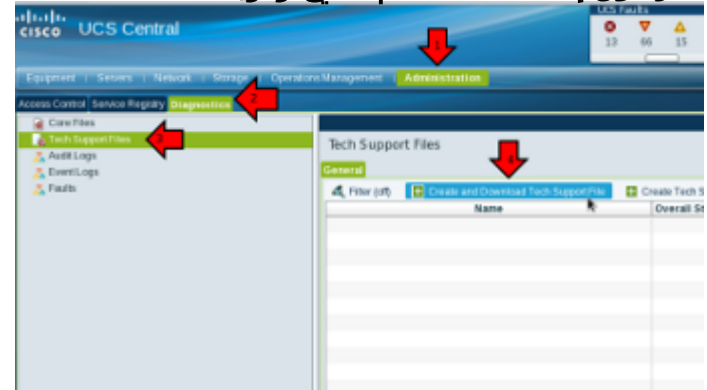

.5 طقطقت ال كل لاسلكي.

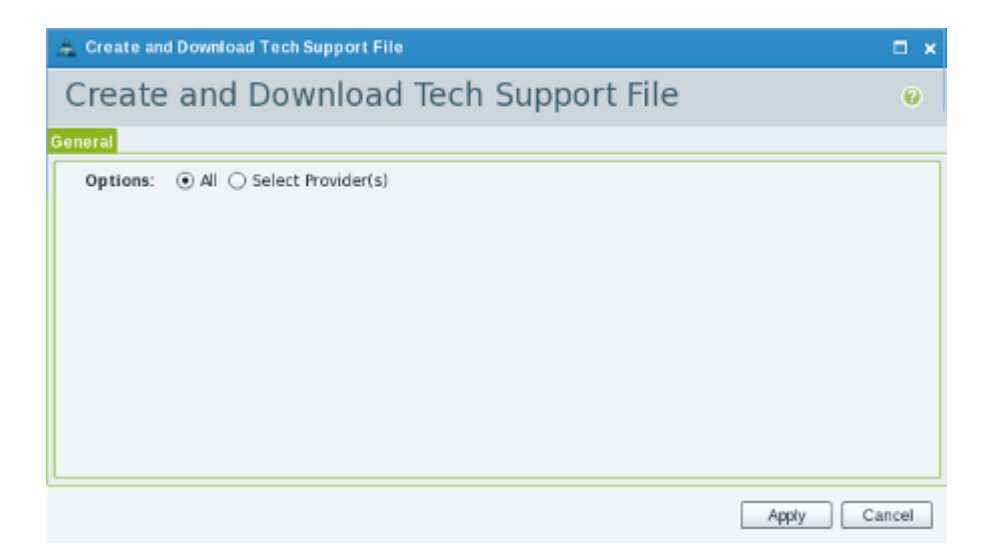

.6

.7 عند المطالبة، انقر فوق تنزيل الآن لتنزيل الملف إلى النظام المحلي.

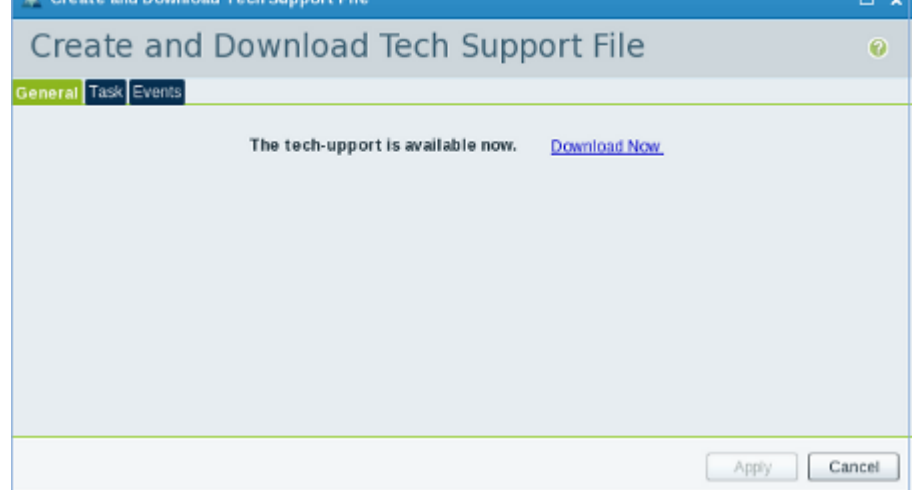

# الطريقة 2: واجهة سطر الأوامر

من أجل تجميع حزمة الدعم الفني وتصديرها، افتح طبقة الأمان (SSH (إلى UCS المركزي وأكمل الخطوات التالية:

1. للتبديل إلى سياق الإدارة المحلية، أدخل الأمر connect local-mgmt.

```
ucs-central# connect local-mgmt
                                 قم بتنفيذ هذا التكوين من أجل تجميع مجموعة الدعم الفني.
.2
                                 ucs-central(local-mgmt)# show tech-support detail
                    Initiating tech-support information on ucs-central.localdomain
                                              .All tech-support tasks are completed
توجد معلومات الدعم الفني التفصيلية في موقع المجلد هذا: -volatile:///20130420070352_ucs
                         central.localdomain_techsupport_UCSCENTRAL_ALL.tgz
                                  3. انسخ ملف الدعم الفني من UCS Central إلى نظام آخر.
                 <ucs-central(local-mgmt)# copy volatile:/<file-name> <destination
```

```
ftp: URI of destination file
                                     scp: URI of destination file
                                    sftp: URI of destination file
                                    tftp: URI of destination file
إلى طلب خدمة TAC</u>.
```
## معلومات ذات صلة

● [الدعم التقني والمستندات - Systems Cisco](//www.cisco.com/cisco/web/support/index.html?referring_site=bodynav)

ةمجرتلا هذه لوح

ةيل المادة الله من الناساب دنت ساب دنت مادينين تان تون تان ال ملابات أولان أعيمته من معت $\cup$  معدد عامل من من ميدين في عمرية أن على ميدين في ال امك ققيقا الأفال المعان المعالم في الأقال في الأفاق التي توكير المعامل المعامل Cisco يلخت .فرتحم مجرتم اهمدقي يتلا ةيفارتحالا ةمجرتلا عم لاحلا وه ىل| اًمئاد عوجرلاب يصوُتو تامجرتلl مذه ققد نع امتيلوئسم Systems ارامستناء انالانهاني إنهاني للسابلة طربة متوقيا.